# **Implementación de códigos QR en mapas conceptuales**

#### **Resumen**

Los mapas conceptuales son redes semánticas que posibilitan representar gráficamente conceptos y sus interrelaciones para poner en evidencia las estructuras de conocimiento que las personas tienen en sus mentes, convirtiéndose en herramientas valiosas para el aprendizaje. Las aplicaciones informáticas disponibles para elaborar mapas conceptuales provistos en interfaces gráficas o web, en la mayoría de los casos, utilizan únicamente texto y en algunos incorporan también imágenes, por lo que resultan monótonos para los alumnos.

Por otra parte, es común que los alumnos porten un teléfono celular (smartphone) o dispositivo móvil (tablet, etc.) y quieran utilizarlo dentro del aula de clase, convirtiéndose casi siempre en un distractor, por lo que los docentes se ven en la obligación de prohibirlos, en lugar de aprovechar esta tecnología para el aprendizaje.

Para superar la problemática antes expuesta, se desarrolló la presente investigación de tipo experimental, la cual consistió en desarrollar un software para incorporar códigos QR (Quick Response Code, "Código de Respuesta Rápida") a los mapas conceptuales. Un código QR podría almacenar la URL (Uniform Resource Locator, "Localizador Uniforme de Recursos" o dirección Web) de un elemento multimedia (video, audio, página web, etc.) y estos serían leídos con un software que el alumno ejecutaría en el smartphone o dispositivo móvil, con lo cual, los mapas conceptuales serían dotados de elementos más dinámicos e interactivos y estos dispositivos pasarían a ser utilizados de una forma productiva, que podría beneficiar al proceso de aprendizaje en todos los niveles educativos.

**Palabras clave:** Código QR, mapa conceptual, mapa mental, esquema.

#### **Giovanni Francisco Acosta Henríquez**

Máster en Dirección Estratégica de Ingeniería de Software ghenriquez@catolica.edu.sv Docente Investigador, Facultad de Ingeniería y Arquitectura Universidad Católica de El Salvador, El Salvador

#### **Abstract**

The concept maps are semantic nets that make possible to represent concepts graphically and its interrelations in order to evidence the knowledge structures that the persons have in their minds, being these ones in valuable learning tools. The applications available to make concept maps given through graphic or web interfaces, most of the time, use text only and sometimes incorporate also some images, which end up being monotonous for the students.

On the other hand, it is common that the students carry a cell phone (smartphone) or mobile device (tablet, etc.) with them and they would like to use these ones in their classrooms, and they sometimes become distractors and the teachers have the must of forbidding their usage, instead of taking advantage of this technology for learning.

To overcome the aforementioned problema, this research was carried out and it experimental-type and consisted in developing a software to incorpórate QR (Quick Response Code) to concept maps. A QR code can store URL's (Uniform Resource Locator or website) from a multimedia element (video, audio, website, etc.) and they may be read, for instance, the conceptual maps may be equipped with more dynamic and interactive elements and these devices would be used in a productive way that could benefit the learning process in all the educational levels.

**Key words:** QR Code, Conceptual map, mind map, diagram

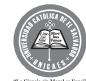

# **1. Introducción**

La expansión del acceso a Internet a través de teléfonos móviles y otros dispositivos continúa con un elevado ritmo de crecimiento, para el año 2014 existirán más suscripciones de teléfonos móviles que habitantes en el mundo, según la Unión Internacional de Telecomunicaciones (UIT). Se prevé que las suscripciones de teléfonos móviles asciendan a 7,300 millones, en la actualidad existen ya unos 6,800 millones y el número de habitantes del planeta es de aproximadamente 7,000 millones. Según la UIT, hay más de un centenar de países que tienen más suscripciones que habitantes y el continente con mayor concentración es Asia. Además, la revolución móvil está potenciando a los habitantes de los países en desarrollo mediante el uso de aplicaciones TIC (Tecnologías de la Información y las Comunicaciones) en diferentes sectores: educación, salud, gobierno, banca, negocios, entre otros.

En el país, según la Superintendencia General de Electricidad y Telecomunicaciones (SIGET), en el reporte de indicadores de telecomunicaciones correspondiente al tercer trimestre del año 2013, señala que a ese período se contaba con 8,634,902 líneas telefónicas móviles, 3,066,825 abonados a telefonía celular móvil según la velocidad de acceso a datos, con un porcentaje del territorio en cobertura de la red celular móvil de 92.27% y la proporción de población en cobertura de la red celular móvil de 94.39%. Por lo que el país ocupa el tercer lugar en Latinoamérica en penetración de telefonía móvil, según datos presentados por la Superintendencia del Sistema Financiero (SSF), obteniendo una penetración móvil de 140% cuando el promedio latinoamericano es de 106%.

Por consiguiente, es muy común en el país que las personas porten al menos un teléfono celular, utilizándolo para actividades diversas: redes sociales, correo electrónico, mensajería, navegar en Internet, realizar transacciones, consultas a diferentes servicios, etc. Especialmente los jóvenes nativos de Internet ven de manera natural el estar conectado gran parte del día a Internet, lo que se ha convertido en un distractor dentro del aula de clases de las instituciones educativas en todos sus niveles. Esto se debe a que los alumnos utilizan los teléfonos móviles dentro del aula en actividades que no están relacionadas con el proceso de enseñanza aprendizaje y por este motivo existen instituciones educativas que han reglamentado o restringido el uso de estos dispositivos dentro de sus instalaciones, generando malestar en el alumnado y desperdiciando estos aparatos como herramientas educativas.

Por otra parte, dentro de los recursos para el proceso de enseñanza aprendizaje se encuentran los mapas conceptuales, definido como "herramientas gráficas para organizar y representar el conocimiento" , en la mayoría de casos un mapa conceptual se presenta utilizando únicamente texto y en algunos se incorporan también imágenes, pero resultan monótonos para los alumnos.

En resumen, la investigación propuesta pretende mejorar el uso de los mapas conceptuales desarrollando un software que permita elaborar mapas conceptuales incorporando además de texto e imágenes, elementos multimedia (videos, audio, páginas web, etc.) a través de códigos QR , el cual es un sistema que permite almacenar información en una matriz de puntos o códigos de barras bidimensional, lo que podría ser la URL del elemento multimedia que se quiere enlazar en Internet. Estos códigos QR son leídos con un software a través de la cámara de un teléfono celular (smartphone) o dispositivo móvil (tablet, etc.), con lo cual, estos dispositivos dejarían de ser distractores dentro del aula de clases y pasarían a ser utilizados de una forma productiva y dinámica, contribuyendo con esto al proceso de enseñanza y aprendizaje de docentes y alumnos, aportando una nueva herramienta de tecnología educativa.

# **2. Metodología**

La investigación fue de tipo experimental, debido a que se pretendió analizar, comparar y describir las herramientas existentes para la elaboración de mapas conceptuales y la generación de códigos QR. Y se al-

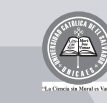

canzó un nivel aplicativo que comprendió el desarrollo de un software para elaborar mapas conceptuales con códigos QR para incorporar elementos multimedia y a un nivel explicativo que implicó recomendar las aplicaciones y usos de los códigos QR en educación. Por lo que se empleó la siguiente metodología para la investigación:

1. Estado del arte: se estudiaron las aplicaciones existentes para la elaboración de mapas conceptuales y la técnica de elaboración de códigos QR.

2. Requisitos: se determinaron los requerimientos, equipos y programas necesarios para el software desarrollado.

3. Diseño: se diseñó un prototipo del software previo a su desarrollo, para efectos de pruebas, según la metodología de prototipos de software.

4. Desarrollo: se escribió el código necesario para la obtención del software diseñado, hasta lograr el producto final según los requerimientos establecidos.

5. Implementación: finalizado el software se proporcionó a un docente para ser puesto en práctica con un grupo de clases, para ser verificado y evaluado.

6. Evaluación: se verificó la aceptación por parte de los beneficiarios del software desarrollado.

La metodología descrita anteriormente permitió conocer y evaluar diferentes aspectos respecto a la elaboración de mapas conceptuales y el uso de códigos QR, las plataformas y dispositivos de lectura, proponiendo un software de elaboración de mapas conceptuales que incorpora esta tecnología y pueda ser aplicado fácilmente en las aulas de clase.

### **3. Resultados**

# **a. Comparación de aplicaciones para mapas conceptuales**

La presente investigación permitió comparar las principales herramientas para elaborar mapas conceptuales, que pueden utilizarse tanto en línea como también descargarse para instalarse en el computador, algunas de estas son de libre uso y otras de tipo comercial. Por lo general, las de tipo comercial ofrecen buena cantidad de funcionalidades que pueden utilizarse de manera gratuita o en versión de prueba de 30 días. A continuación el resumen de las herramientas que fueron comparadas.

### **b. Diseño y desarrollo del software**

Empleando la metodología de elaboración de prototipos de software, se inició con la investigación preliminar para definir la problemática a resolver, analizar las especificaciones y diseñar un prototipo de software inicial, el cual posee los componentes que se pueden obsevar en la figura 2.

El primer componente es el formulario principal de la aplicación que posee el área de dibujo y las herramientas necesarias para elaborar los mapas conceptuales. Por su parte, el segundo componente puede ser invocado desde el formulario principal y se trata de una aplicación para generar un nuevo código QR a partir de una URL especificada y permite almacenar el código QR para su posterior uso. El tercer componente se refiere al dispositivo de lectura de código QR a utilizar, el cual puede ser un smartphone o tablet con conexión a Internet y se encarga de leer el código QR y mostrar el elemento multimedia (imagen, video, página web, etc.) al que fue vinculado.

Con lo anterior, se tendrá acceso a un software para elaborar mapas conceptuales, dinámicos e interactivos, que incorporen elementos multimedia por medio de códigos QR los que serán leídos por dispositivos

| Herramienta                   | Funciona en<br>línea | Gratuita<br>Versión | Español      | Permite<br>trabajo | servicios web<br>Ofrece | descargar el<br>Permite | Permite<br>generar |
|-------------------------------|----------------------|---------------------|--------------|--------------------|-------------------------|-------------------------|--------------------|
| CmapTools                     | No                   | ✓                   | √            | ✓                  | No                      | J                       | No                 |
| (http://cmap.ihmc.us)         |                      |                     |              |                    |                         |                         |                    |
| Inspiration                   |                      |                     | No           |                    |                         |                         | No.                |
| (http://bubbl.us)             | ✓                    | ✓                   |              | ✓                  | ✓                       | ✓                       |                    |
| Open Office Draw              | No                   | J                   | $\checkmark$ | No                 | No                      | J                       | No.                |
| (http://www.openoffice.org)   |                      |                     |              |                    |                         |                         |                    |
| VisiMap                       | No                   | J                   | No           | No                 | No                      | √                       | No                 |
| (http://www.visimap.com)      |                      |                     |              |                    |                         |                         |                    |
| ConceptDrawMindMap            | No                   | J                   | No           | J                  | J                       | J                       | No                 |
| (http://www.conceptdraw.com)  |                      |                     |              |                    |                         |                         |                    |
| Mind Mapper                   | No                   |                     | No           |                    |                         |                         | No                 |
| (http://www.mindmapper.com)   |                      | ✓                   |              | ✓                  | $\checkmark$            | $\checkmark$            |                    |
| Visual Mind                   | No                   | J                   | No           | ✓                  | $\checkmark$            | $\checkmark$            | No                 |
| (http://www.visual-mind.com)  |                      |                     |              |                    |                         |                         |                    |
| MindMup                       |                      | J                   | No           |                    |                         |                         | No.                |
| (http://www.mindmup.com)      | J                    |                     |              | ✓                  | $\checkmark$            | J                       |                    |
| MindMap Free                  | ✓                    | ✓                   | No           | No                 | No                      | √                       | No.                |
| (http://mindmapfree.com)      |                      |                     |              |                    |                         |                         |                    |
| MindMeister                   |                      |                     |              |                    |                         |                         |                    |
| (http://www.mindmeister.com/e | J                    | ✓                   | √            | ✓                  | $\checkmark$            | $\checkmark$            | No                 |
| s)                            |                      |                     |              |                    |                         |                         |                    |

**Figura 1.** Comparación de herramientas para elaborar mapas conceptuales

móviles con conexión a Internet. Estos se convertirán en una herramienta informática de apoyo al proceso de aprendizaje de los alumnos.

El software desarrollado aprovecha los proyectos de código abierto NShape y QRCode .NET para obtener un producto final que satisfaga los requerimientos definidos en la etapa de diseño y que cumpla con los objetivos propuestos para la aplicación. Se trabajó con los Frameworks de código abierto NShape y QR-Code .NET, dado que se pretende combinar dichos proyectos para obtener un producto final que será de uso educativo.

El software desarrollado posee dos tipos de usuario: el profesor y el alumno. El profesor es el encargado de iniciar el software desarrollado, denominado "QR Mind Maps", donde dibujará el diagrama y lo imprimirá para su posterior uso en la clase.

Una vez impreso el diagrama, será entregado a los alumnos (usuarios), quienes para leer los códigos QR deberán cumplir con los siguientes requerimientos:

1. Poseer un dispositivo móvil (smartphone o tablet) con conexión a Internet

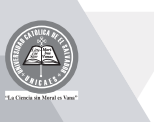

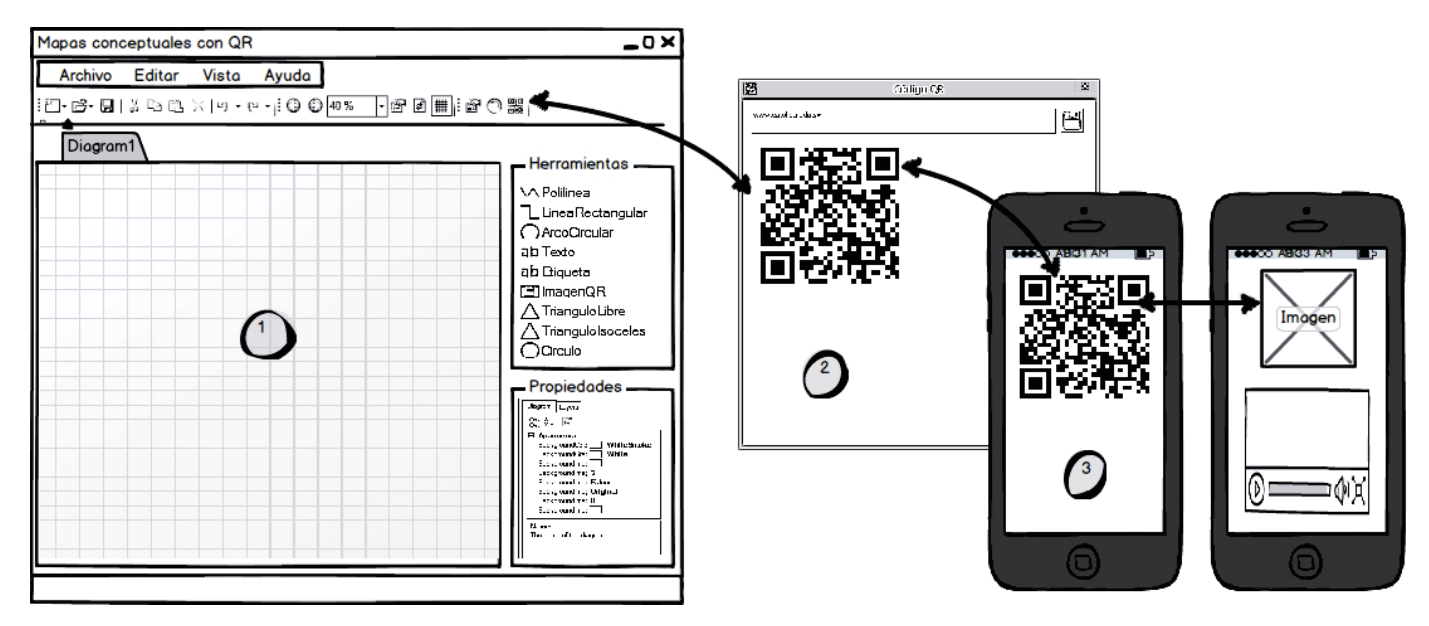

**Figura 2.** Componentes de la aplicación de mapas conceptuales con códigos QR

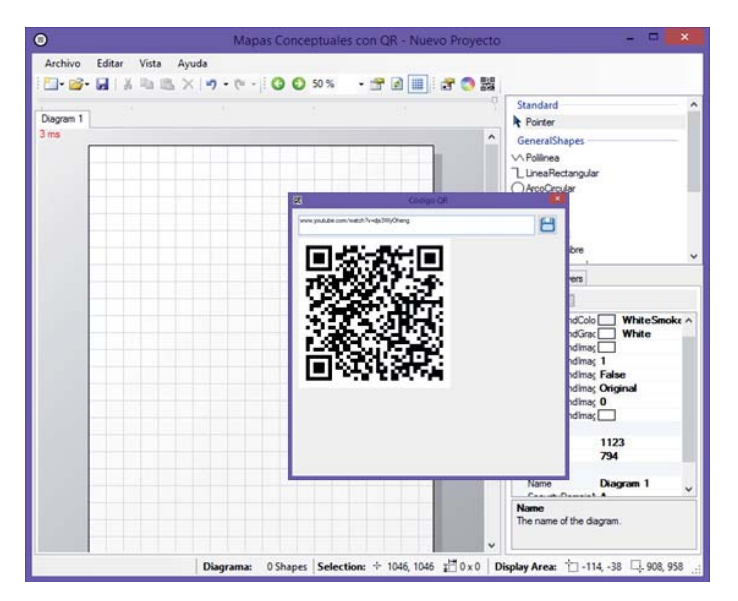

**Figura 3.** Vista del formulario principal y generador de código QR del software desarrollado "QR Mind Maps".

2. Tener instalado en el dispositivo móvil una aplicación para lectura de códigos QR, con la cual se realizará el proceso de escaneo y lectura del código QR como se ilustra en la figura 4.

A continuación un ejemplo de mapa conceptual con códigos QR sobre "Los instrumentos cordófonos", muestra la definición y video sobre cada instrumento. Fue creado con el software "QR Mind Maps", que fue desarrollado como resultado de la presente investigación.

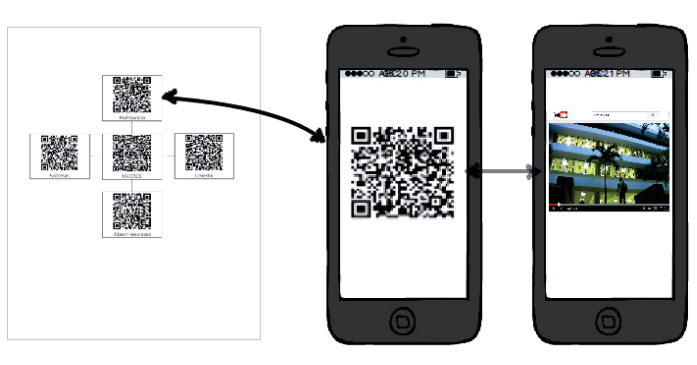

**Figura 4.** Lectura del mapa conceptual con códigos QR

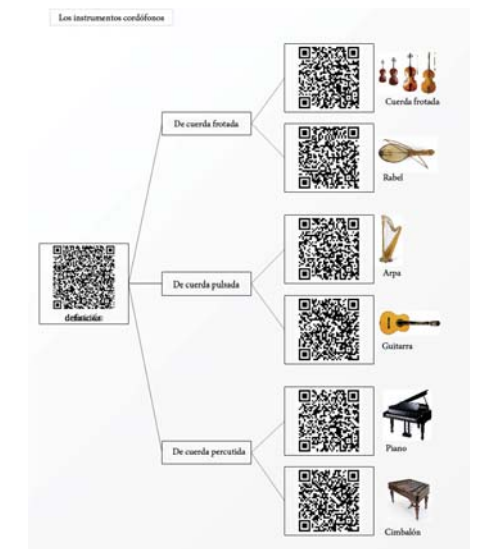

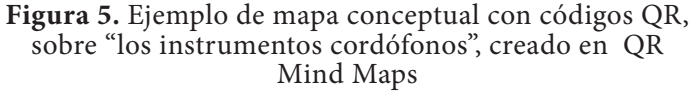

# **c. Validación del funcionamiento del software**

Continuando con la metodología de elaboración de prototipos de software se llevó a cabo la evaluación del software desarrollado, para validar el funcionamiento según los requerimientos definidos en la fase de análisis y diseño.

Para validar el funcionamiento del software se sometió a pruebas empleándolo con un grupo de clase, para ello se seleccionó la materia de Ética servida por la Facultad de Ingeniería y Arquitectura en el ciclo extraordinario 2014.

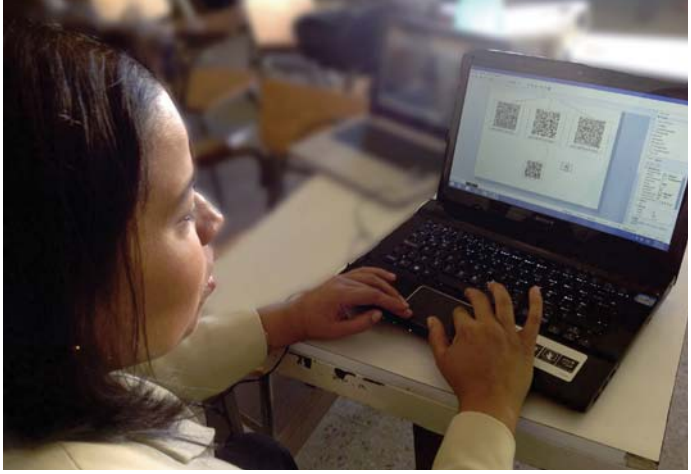

**Figura 6.** Docente en prueba del software desarrollado "QR Mind Maps" creando un mapa conceptual con códigos QR.

Respecto a la validación del funcionamiento del software desarrollado para la elaboración de mapas conceptuales con códigos QR, se obtuvo un 100% de aceptación por parte del docente en cuanto al funcionamiento y facilidad de uso del software, destacando la utilidad de la herramienta desarrollada en el salón de clases.

De igual forma, los alumnos participantes de la prueba de validación del software, conocieron sobre diferentes aplicaciones para lectura de códigos QR dependiendo del sistema operativo que portaban en el dispositivo móvil, encontrando interesante el uso de

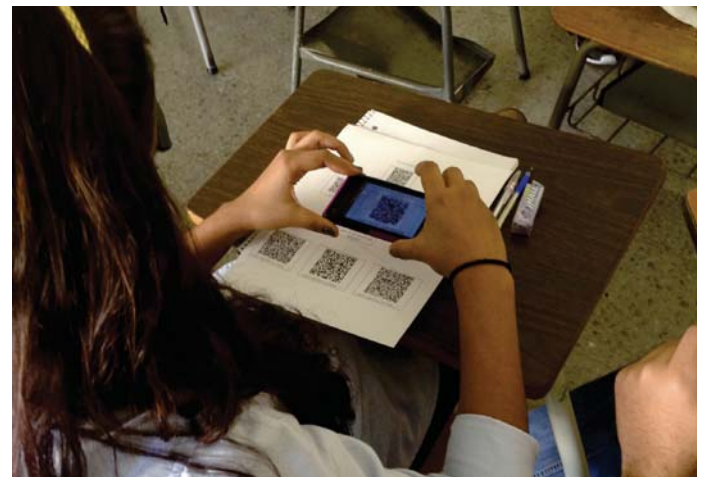

**Figura 8.** Alumnos escaneando los códigos QR del mapa conceptual.

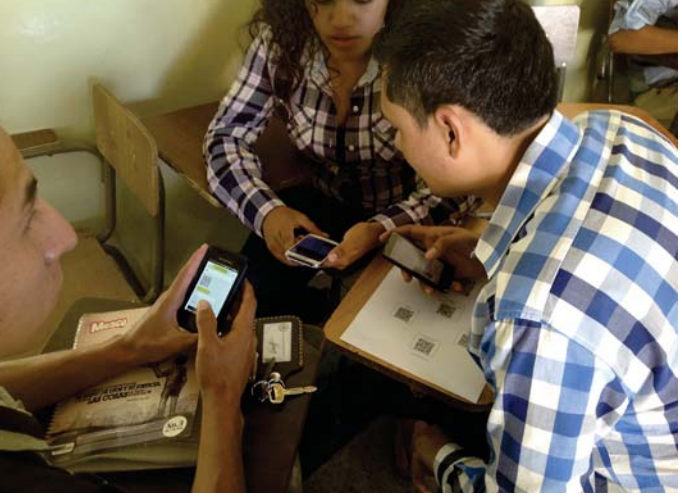

**Figura 7.** Alumnos instalando la aplicación de lectura de códigos QR en sus dispositivos móviles.

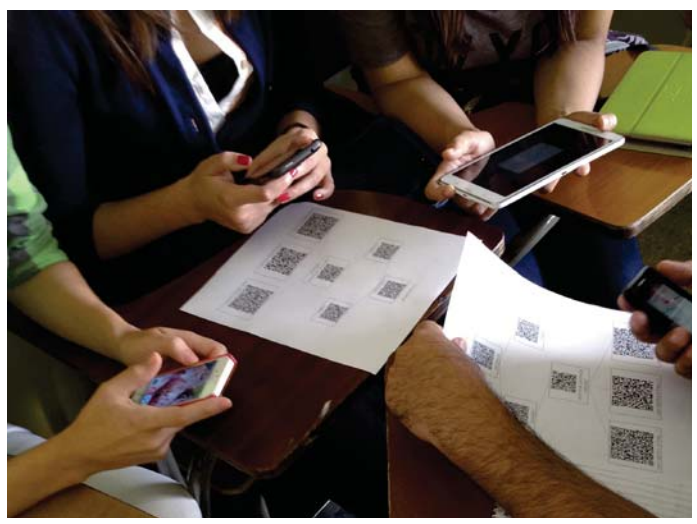

**Figura 9.** Alumnos discutiendo sobre los contenidos presentados en el mapa conceptual.

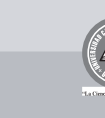

los códigos QR como mecanismo de enlace a los contenidos multimedia que utilizarían en la clase.

Se observó durante la prueba, en un porcentaje pequeño de alumnos, dificultades en cuanto a la conexión inalámbrica a Internet y el ancho de banda disponible, así como algunos conflictos de lectura de los códigos QR vinculados a la baja resolución de la cámara de video del dispositivo o problemas para cargar los contenidos multimedia debido a la baja capacidad del dispositivo móvil.

También, se observó durante la prueba que se trabajó sin ningún problema con los dispositivos móviles de gama alta o reciente, así, como la comodidad y facilidad de uso de las herramientas empleadas durante la prueba. No fue necesaria mayor explicación por parte del docente para que los alumnos trabajaran con el mapa conceptual con códigos QR.

Se podría concluir que el funcionamiento del software fue aceptable y de igual forma la aplicación del mapa conceptual con códigos QR en el salón de clase.

# **d. Presupuesto de implementación**

Para la implementación del software desarrollado de elaboración de mapas conceptuales con códigos QR, se requieren los siguientes componentes:

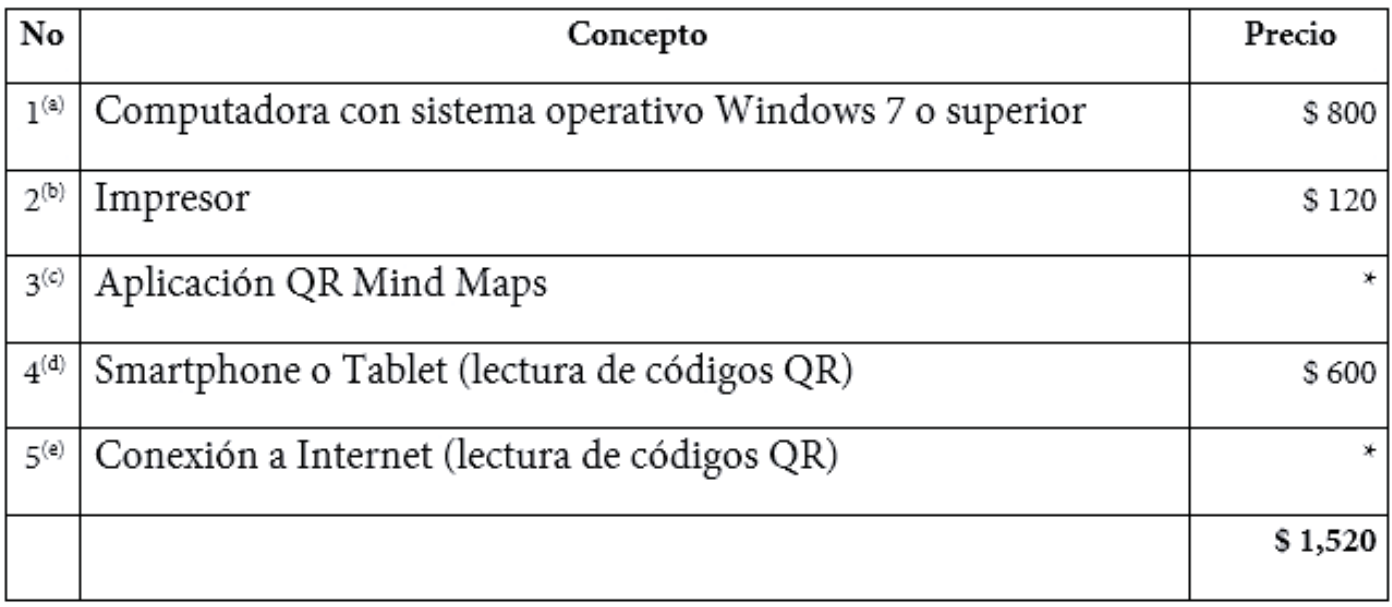

**Tabla 1.** Destalle de costos de implementación de software

Nota:

a) La computadora puede ser de escritorio o laptop, la velocidad de procesamiento y memoria incidirá en el rendimiento de la aplicación.

b) El impresor puede ser de tinta o láser, negro o color, la resolución de impresión afectará la facilidad de lectura de los códigos QR que serán impresos.

c) El otorgamiento de uso del software QR Mind Maps será concedido por la Universidad Católica de El Salvador.

d) El smartphone o tablet deberá ser de gama alta o reciente para tener una óptima conexión a Internet y una excelente resolución en la cámara de video para la lectura de los códigos QR.

e) La velocidad de conexión a Internet incidirá en el tiempo de lectura y uso de los elementos multimedia que presentan los códigos QR.

# **4. Discusión**

El estudio presentado en este proyecto de investigación permitió experimentar el uso de códigos QR en mapas conceptuales, creando un producto de tecnología educativa, llegando a las siguientes conclusiones y recomendaciones:

•Las herramientas de software existentes para elaborar mapas conceptuales no incorporan la generación de códigos QR dentro de la misma aplicación.

· Fue posible desarrollar una aplicación para crear mapas conceptuales con códigos QR, empleando software de código abierto existente para la creación de diagramas y códigos QR.

· El docente no requiere de conocimientos avanzados en computación para hacer uso de la aplicación desarrollada para elaborar mapas conceptuales con códigos QR, facilitando la vinculación de elementos multimedia (imágenes, audio, video, otros) a través de los códigos QR.

• Se requiere un dispositivo móvil de gama alta o reciente, con conexión a Internet y cámara de video de alta resolución para trabajar sin problemas con los códigos QR.

• Existe gran disponibilidad de aplicaciones gratuitas online y offline para lectura de códigos QR desde dispositivos móviles (smartphone, tablet, etc.)

· El alumno no requiere de conocimientos avanzados para instalar una aplicación de lectura de códigos QR en un smartphone o tablet y de manera intuitiva interactúa con el mapa conceptual de códigos QR.

• Empleando los mapas conceptuales con códigos QR se obtiene un uso productivo de los dispositivos móviles dentro del salón de clase, mejorando el interés de los alumnos en descubrir los contenidos que le serán presentados.

· Para instalar el software desarrollado "QR Mind Maps" se requiere una computadora con Windows 7 o superior, conexión a Internet y un impresor.

• Para hacer lectura de los códigos QR contenidos en el mapa conceptual se requiere un dispositivo móvil con cámara de alta resolución, conexión a Internet y un software de lectura de códigos QR.

• El docente debe asegurarse sobre las fuentes de los contenidos multimedia a emplear con los códigos QR, que estos sean confiables y que posean buena disponibilidad de acceso.

« Mejorar la conectividad inalámbrica a Internet dentro de los salones de clase de la Universidad Católica de El Salvador para que se disponga de conexión y de un buen ancho de banda para trabajar sin problemas con el mapa conceptual con códigos QR, durante el desarrollo de una clase dentro del campus universitario.

• Se podría emplear el mapa conceptual con códigos QR en cualquier nivel educativo para estimular en docentes y estudiantes del país el uso de la tecnología educativa.

· Proveer la herramienta desarrollada "QR Mind Maps" a docentes de las carreras de profesorado que posee la Universidad Católica de El Salvador para que utilicen la tecnología educativa desarrollada y aporten sugerencias para futuras mejoras.

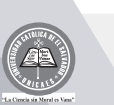

# **5. Referencias**

Arroyo, N. (2013). Información en el Móvil. Barcelona, España: Editorial UOC.

Bisquerra, R. (2009). Metodología de la Investigación Educativa. Barcelona, España: La Muralla.

Blanco, T. & Sánchez. J. (2012). Nuevas Tendencias en Comunicación. Madrid, España: Editorial ESIC.

Campos Arenas, A. (2005). Mapas Conceptuales, Mapas Mentales y otras formas de representación del conocimiento. Bogotá, Colombia: Cooperativa Editorial Magisterio.

Cegarra Sánchez, J. (2011). Metodología de la Investigación Científica y Tecnológica. Madrid, España: Díaz de Santos.

Cuello, J. & Vittone, J. (2013). Diseñando Apps para Móviles. Barcelona, España: Catalina Duque Giraldo.

Dutson, P. (2013). Creating QR and Tag Codes. USA: Pearson Education.

González García, F. (2008). El Mapa Conceptual y el Diagrama V, Recursos para la Enseñanza Superior en el siglo XXI. Madrid, España: Narcea Ediciones.

Murphy, J. (2012). Location Aware Services and QR Codes for libraries. USA: Lita.

Mick Winter. (2010). Scan Me, Everybody's Guide to the Magical World of or QR Codes. USA: Westsong Publishing.

Ontoria, A. (2006). Mapas Conceptuales una Técnica para Aprender. Madrid, España: Narcea Ediciones.

Price Kella. (2013). QR Codes for Trainers. USA: ASTD Learning Technologies.

Sampieri. (2010). Metodología de la Investigación. México: Mc Graw Hill.

SIGET. (2013). Indicadores de Telecomunicaciones correspondientes al tercer trimestre del año 2013. San Salvador, El Salvador: Superintendencia General de Electricidad y Telecomunicaciones.

UIT. (2013). Medición de la Sociedad de la Información. Ginebra Suiza: Unión Internacional de Telecomunicaciones.